<span id="page-0-3"></span>**tssmooth hwinters —** Holt–Winters nonseasonal smoothing

[Description](#page-0-0) **[Quick start](#page-0-1)** [Menu](#page-0-2) Menu [Syntax](#page-1-0) [Options](#page-1-1) [Remarks and examples](#page-2-0) [Stored results](#page-5-0) [Methods and formulas](#page-6-0) [Acknowledgment](#page-6-1) [References](#page-6-2) [Also see](#page-7-0)

# <span id="page-0-0"></span>**Description**

<span id="page-0-1"></span>tssmooth hwinters is used in smoothing or forecasting a series that can be modeled as a linear trend in which the intercept and the coefficient on time vary over time.

# **Quick start**

Create smooth using Holt–Winters nonseasonal smoothing over y with [tsset](https://www.stata.com/manuals/tstsset.pdf#tstsset) data tssmooth hwinters smooth=y

Same as above, but forecast 10 periods out of sample tssmooth hwinters smooth=y, forecast(10)

Same as above, but use 111 and 112 as the initial values for the recursion tssmooth hwinters smooth=y, forecast(10) s0(111 112)

- Same as above, but use 0.5 and 0.3 as the smoothing parameters tssmooth hwinters smooth=y, forecast(10) s0(111 112) parms(.5 .3)
- <span id="page-0-2"></span>Note: The above commands can also be used to apply the smoother separately to each panel of a panel dataset when a *panelvar* has been specified using [tsset](https://www.stata.com/manuals/tstsset.pdf#tstsset) or [xtset](https://www.stata.com/manuals/xtxtset.pdf#xtxtset).

# **Menu**

Statistics > Time series > Smoothers/univariate forecasters > Holt–Winters nonseasonal smoothing

### <span id="page-1-0"></span>**Syntax**

#### $t$ ssmooth <u>h</u>winters | [type](https://www.stata.com/manuals/d.pdf#dDatatypes) | [newvar](https://www.stata.com/manuals/u11.pdf#u11.4varnameandvarlists) =  $exp$  | [if](https://www.stata.com/manuals/u11.pdf#u11.1.3ifexp) | | [in](https://www.stata.com/manuals/u11.pdf#u11.1.4inrange) | |, options |

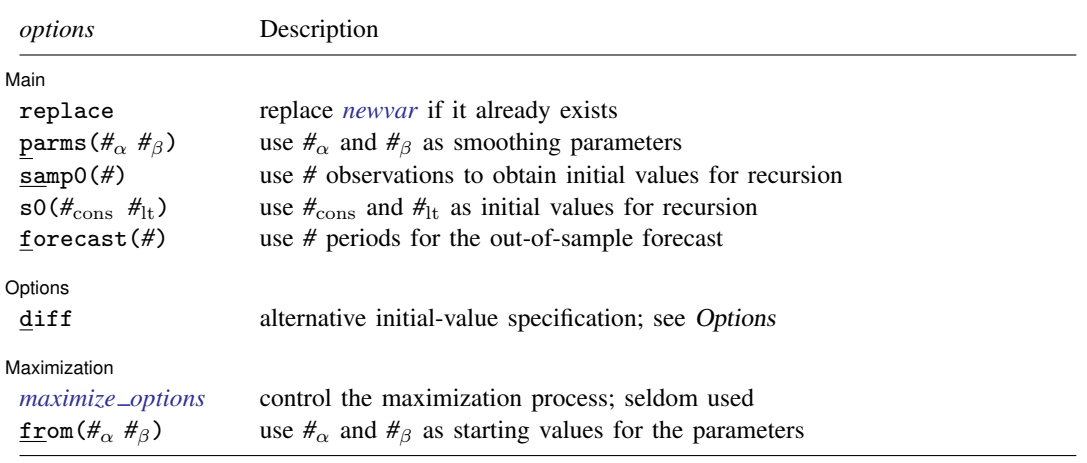

You must [tsset](https://www.stata.com/manuals/tstsset.pdf#tstsset) your data before using tssmooth hwinters; see [TS] tsset. *exp* may contain time-series operators; see [U[\] 11.4.4 Time-series varlists](https://www.stata.com/manuals/u11.pdf#u11.4.4Time-seriesvarlists). collect is allowed; see [U[\] 11.1.10 Prefix commands](https://www.stata.com/manuals/u11.pdf#u11.1.10Prefixcommands).

# <span id="page-1-1"></span>**Options**

 $\overline{a}$ 

 $\overline{a}$ 

#### [Main] Main  $\Box$

replace replaces *[newvar](https://www.stata.com/manuals/u11.pdf#u11.4varnameandvarlists)* if it already exists.

parms( $\#_{\alpha}$   $\#_{\beta}$ ),  $0 \le \#_{\alpha} \le 1$  and  $0 \le \#_{\beta} \le 1$ , specifies the parameters. If parms() is not specified, the values are chosen by an iterative process to minimize the in-sample sum-of-squared prediction errors.

If you experience difficulty converging (many iterations and "not concave" messages), try using from() to provide better starting values.

samp0(#) and s0( $#_{\text{cons}}$   $#_{\text{lt}}$ ) specify how the initial values  $#_{\text{cons}}$  and  $#_{\text{lt}}$  for the recursion are obtained.

By default, initial values are obtained by fitting a linear regression with a time trend using the first half of the observations in the dataset.

samp0(*#*) specifies that the first *#* observations be used in that regression.

s0( $#_{\text{cons}}$   $#_{\text{lt}}$ ) specifies that  $#_{\text{cons}}$  and  $#_{\text{lt}}$  be used as initial values.

forecast(#) specifies the number of periods for the out-of-sample prediction;  $0 \leq # \leq 500$ . The default is forecast(0), which is equivalent to not performing an out-of-sample forecast.

[ Options ] Options **Designations** 

diff specifies that the linear term is obtained by averaging the first difference of  $exp<sub>t</sub>$  and the intercept is obtained as the difference of  $exp$  in the first observation and the mean of  $D.exp_t$ .

If the diff option is not specified, a linear regression of  $exp<sub>t</sub>$  on a constant and t is fit.

**Maximization** Maximization <u>Lateral control and the control of the control of the control of the control of the control of</u>

<span id="page-2-1"></span> $\overline{a}$ 

*maximize\_options* controls the process for solving for the optimal  $\alpha$  and  $\beta$  when parms() is not specified.

*maximize\_options*: <u> $\text{nodiff}$ </u>ficult,  $\text{techn\_spec}$ ),  $\text{iterate}(\#)$ ,  $\lceil \text{no} \rceil$ log,  $\text{trace}$ , gradient, showstep, hessian, showtolerance, tolerance(*#*), ltolerance(*#*), nrtolerance(*#*), and nonrtolerance; see [R] [Maximize](https://www.stata.com/manuals/rmaximize.pdf#rMaximize). These options are seldom used.

<span id="page-2-0"></span>from( $\#_{\alpha}$   $\#_{\beta}$ ),  $0 < \#_{\alpha} < 1$  and  $0 < \#_{\beta} < 1$ , specifies starting values from which the optimal values of  $\alpha$  and  $\beta$  will be obtained. If from() is not specified, from(.5.5) is used.

## **Remarks and examples [stata.com](http://stata.com)**

The Holt–Winters method forecasts series of the form

$$
\widehat{x}_{t+1} = a_t + b_t t
$$

where  $\hat{x}_t$  is the forecast of the original series  $x_t$ ,  $a_t$  is a mean that drifts over time, and  $b_t$  is a coefficient on time that also drifts. In fact, as [Gardner](#page-7-1) ([1985\)](#page-7-1) has noted, the Holt–Winters method produces optimal forecasts for an ARIMA(0,2,2) model and some local linear models. See [TS] [arima](https://www.stata.com/manuals/tsarima.pdf#tsarima) and the references in that entry for ARIMA models, and see [Harvey](#page-7-2) ([1989](#page-7-2)) for a discussion of the local linear model and its relationship to the Holt–Winters method. [Abraham and Ledolter](#page-6-3) [\(1983](#page-6-3)), [Bowerman, O'Connell, and Koehler](#page-6-4) [\(2005\)](#page-6-4), and [Montgomery, Johnson, and Gardiner](#page-7-3) [\(1990](#page-7-3)) all provide good introductions to the Holt–Winters method. [Chatfield](#page-6-5) [\(2001,](#page-6-5) [2004](#page-6-6)) provides helpful discussions of how this method relates to modern time-series analysis.

The Holt–Winters method can be viewed as an extension of double-exponential smoothing with two parameters, which may be explicitly set or chosen to minimize the in-sample sum-of-squared forecast errors. In the latter case, as discussed in [Methods and formulas](#page-6-0), the smoothing parameters are chosen to minimize the in-sample sum-of-squared forecast errors plus a penalty term that helps to achieve convergence when one of the parameters is too close to the boundary.

Given the series  $x_t$ , the smoothing parameters  $\alpha$  and  $\beta$ , and the starting values  $a_0$  and  $b_0$ , the updating equations are

$$
a_{t} = \alpha x_{t} + (1 - \alpha) (a_{t-1} + b_{t-1})
$$
  

$$
b_{t} = \beta (a_{t} - a_{t-1}) + (1 - \beta) b_{t-1}
$$

After computing the series of constant and linear terms,  $a_t$  and  $b_t$ , respectively, the  $\tau$ -step-ahead prediction of  $x_t$  is given by

$$
\widehat{x}_{t+\tau} = a_t + b_t \tau
$$

#### Example 1: Smoothing a series for specified parameters

Below we show how to use tssmooth hwinters with specified smoothing parameters. This example also shows that the Holt–Winters method can closely follow a series in which both the mean and the time coefficient drift over time.

Suppose that we have data on the monthly sales of a book and that we want to forecast this series with the Holt–Winters method.

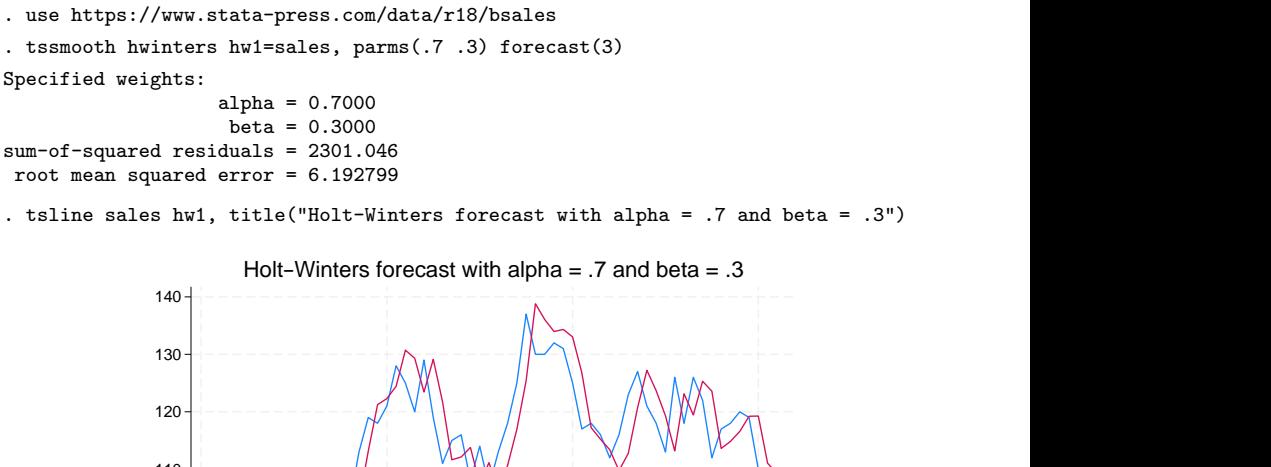

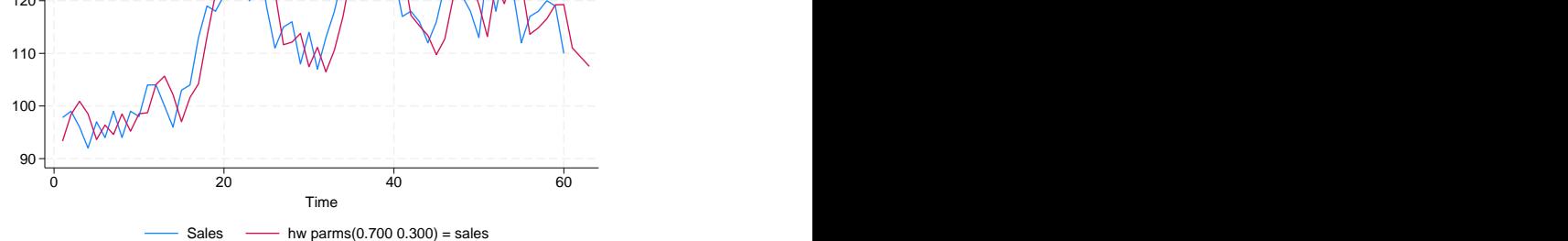

The graph indicates that the forecasts are for linearly decreasing sales. Given  $a_T$  and  $b_T$ , the out-ofsample predictions are linear functions of time. In this example, the slope appears to be too steep, probably because our choice of  $\alpha$  and  $\beta$ .

◁

#### Example 2: Choosing the initial values

The graph in the previous example illustrates that the starting values for the linear and constant series can affect the in-sample fit of the predicted series for the first few observations. The previous example used the default method for obtaining the initial values for the recursion. The output below illustrates that, for some problems, the differenced-based initial values provide a better in-sample fit for the first few observations. However, the differenced-based initial values do not always outperform the regression-based initial values. Furthermore, as shown in the output below, for series of reasonable length, the predictions produced are nearly identical.

```
. tssmooth hwinters hw2=sales, parms(.7 .3) forecast(3) diff
Specified weights:
                      alpha = 0.7000beta = 0.3000sum-of-squared residuals = 2261.173
 root mean squared error = 6.13891
. list hw1 hw2 if _n<6 | _n>57
             hw1 hw2
  1. 93.31973 97.80807<br>2. 98.40002 98.11447
  2. 98.40002 98.11447<br>3. 100.8845 99.2267
  3. 100.8845<br>4. 98.50404
```
96.78276

5. 93.62408 92.2452

58. 116.5771 116.5771<br>59. 119.2146 119.2146 59. 119.2146 119.2146<br>60. 119.2608 119.2608  $\begin{array}{c|cc}\n60. & 119.2608 & 119.2608 \\
61. & 111.0299 & 111.0299\n\end{array}$ 111.0299 111.0299<br>109.2815 109.2815 62. 109.2815 109.2815 63. 107.5331 107.5331

When the smoothing parameters are chosen to minimize the in-sample sum-of-squared forecast errors, changing the initial values can affect the choice of the optimal  $\alpha$  and  $\beta$ . When changing the initial values results in different optimal values for  $\alpha$  and  $\beta$ , the predictions will also differ.

When the Holt–Winters model fits the data well, finding the optimal smoothing parameters generally proceeds well. When the model fits poorly, finding the  $\alpha$  and  $\beta$  that minimize the in-sample sum-of-squared forecast errors can be difficult.

#### Example 3: Forecasting with optimal parameters

In this example, we forecast the book sales data using the  $\alpha$  and  $\beta$  that minimize the in-sample squared forecast errors.

 $\triangleleft$ 

```
. tssmooth hwinters hw3=sales, forecast(3)
computing optimal weights
Iteration 0: Penalized RSS = -2632.2073 (not concave)<br>Iteration 1: Penalized RSS = -1982.8431Iteration 1: Penalized RSS = -1982.8431<br>Iteration 2: Penalized RSS = -1976.4236
Iteration 2: Penalized RSS = -1976.4236<br>Iteration 3: Penalized RSS = -1975.9172
                 Penalized RSS = -1975.9172Iteration 4: Penalized RSS = -1975.9036
Iteration 5: Penalized RSS = -1975.9036
Optimal weights:
                                     alpha = 0.8209beta = 0.0067penalized sum-of-squared residuals = 1975.904
             sum-of-squared residuals = 1975.904
              root mean squared error = 5.738617
```
The following graph contains the data and the forecast using the optimal  $\alpha$  and  $\beta$ . Comparing this graph with the one above illustrates how different choices of  $\alpha$  and  $\beta$  can lead to very different forecasts. Instead of linearly decreasing sales, the new forecast is for linearly increasing sales.

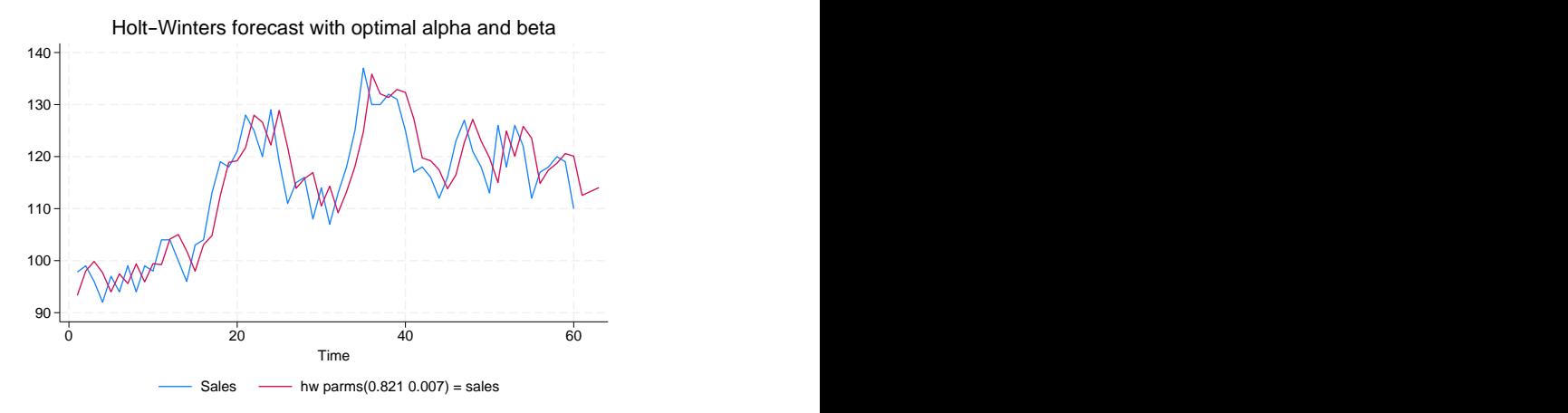

◁

. tsline sales hw3, title("Holt-Winters forecast with optimal alpha and beta")

# <span id="page-5-0"></span>**Stored results**

Scalars

tssmooth hwinters stores the following in r():

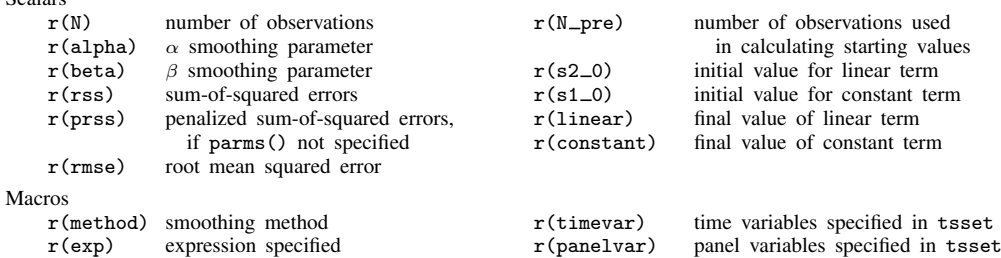

# <span id="page-6-0"></span>**Methods and formulas**

A truncated description of the specified Holt–Winters filter is used to label the new variable. See [D] [label](https://www.stata.com/manuals/dlabel.pdf#dlabel) for more information on labels.

An untruncated description of the specified Holt–Winters filter is saved in the characteristic named tssmooth for the new variable. See  $[P]$  [char](https://www.stata.com/manuals/pchar.pdf#pchar) for more information on characteristics.

Given the series,  $x_t$ ; the smoothing parameters,  $\alpha$  and  $\beta$ ; and the starting values,  $a_0$  and  $b_0$ , the updating equations are

$$
a_t = \alpha x_t + (1 - \alpha) (a_{t-1} + b_{t-1})
$$

$$
b_t = \beta (a_t - a_{t-1}) + (1 - \beta) b_{t-1}
$$

By default, the initial values are found by fitting a linear regression with a time trend. The time variable in this regression is normalized to equal one in the first period included in the sample. By default, one-half of the data is used in this regression, but this sample can be changed using samp0().  $a_0$  is then set to the estimate of the constant, and  $b_0$  is set to the estimate of the coefficient on the time trend. Specifying the diff option sets  $b_0$  to the mean of D.x and  $a_0$  to  $x_1 - b_0$ . s0() can also be used to specify the initial values directly.

Sometimes, one or both of the optimal parameters may lie on the boundary of  $[0, 1]$ . To keep the estimates inside  $[0, 1]$ , tssmooth hwinters parameterizes the objective function in terms of their inverse logits, that is, in terms of  $\exp(\alpha)/\{1 + \exp(\alpha)\}\$  and  $\exp(\beta)/\{1 + \exp(\beta)\}\$ . When one of these parameters is actually on the boundary, this can complicate the optimization. For this reason, tssmooth hwinters optimizes a penalized sum-of-squared forecast errors. Let  $\hat{x}_t(\tilde{\alpha}, \beta)$  be the forecast for the series  $x_t$ , given the choices of  $\tilde{\alpha}$  and  $\beta$ . Then the in-sample penalized sum-of-squared prediction errors is

$$
P = \sum_{t=1}^{T} \left[ \{x_t - \widehat{x}_t(\widetilde{\alpha}, \widetilde{\beta})\}^2 + I_{|f(\widetilde{\alpha})|>12)} (|f(\widetilde{\alpha})| - 12)^2 + I_{|f(\widetilde{\beta})|>12)} (|f(\widetilde{\beta})| - 12)^2 \right]
$$

<span id="page-6-1"></span>where  $f(x) = \ln \{x(1-x)\}\.$  The penalty term is zero unless one of the parameters is close to the boundary. When one of the parameters is close to the boundary, the penalty term will help to obtain convergence.

# **Acknowledgment**

<span id="page-6-2"></span>We thank Nicholas J. Cox of the Department of Geography at Durham University, UK, who is coeditor of the [Stata Journal](http://www.stata-journal.com/) and author of [Speaking Stata Graphics](http://www.stata-press.com/books/speaking-stata-graphics/) for his helpful comments.

## **References**

<span id="page-6-3"></span>Abraham, B., and J. Ledolter. 1983. Statistical Methods for Forecasting. New York: Wiley.

<span id="page-6-4"></span>Bowerman, B. L., R. T. O'Connell, and A. B. Koehler. 2005. Forecasting, Time Series, and Regression: An Applied Approach. 4th ed. Pacific Grove, CA: Brooks/Cole.

<span id="page-6-5"></span>Chatfield, C. 2001. Time-Series Forecasting. London: Chapman and Hall/CRC.

<span id="page-6-6"></span>. 2004. The Analysis of Time Series: An Introduction. 6th ed. Boca Raton, FL: Chapman and Hall/CRC.

#### **8 [tssmooth hwinters](#page-0-3) — Holt–Winters nonseasonal smoothing**

Chatfield, C., and M. Yar. 1988. Holt-Winters forecasting: Some practical issues. Statistician 37: 129–140. <https://doi.org/10.2307/2348687>.

<span id="page-7-1"></span>Gardner, E. S., Jr. 1985. Exponential smoothing: The state of the art. Journal of Forecasting 4: 1–28. [https://doi.org/10.1002/for.3980040103.](https://doi.org/10.1002/for.3980040103)

- <span id="page-7-2"></span>Harvey, A. C. 1989. Forecasting, Structural Time Series Models and the Kalman Filter. Cambridge: Cambridge University Press.
- Holt, C. C. 2004. Forecasting seasonals and trends by exponentially weighted moving averages. International Journal of Forecasting 20: 5–10. <https://doi.org/10.1016/j.ijforecast.2003.09.015>.
- <span id="page-7-3"></span>Montgomery, D. C., L. A. Johnson, and J. S. Gardiner. 1990. Forecasting and Time Series Analysis. 2nd ed. New York: McGraw–Hill.
- <span id="page-7-0"></span>Winters, P. R. 1960. Forecasting sales by exponentially weighted moving averages. Management Science 6: 324–342. [https://doi.org/10.1287/mnsc.6.3.324.](https://doi.org/10.1287/mnsc.6.3.324)

### **Also see**

- [TS] [tsset](https://www.stata.com/manuals/tstsset.pdf#tstsset) Declare data to be time-series data
- [TS] [tssmooth](https://www.stata.com/manuals/tstssmooth.pdf#tstssmooth) Smooth and forecast univariate time-series data

Stata, Stata Press, and Mata are registered trademarks of StataCorp LLC. Stata and Stata Press are registered trademarks with the World Intellectual Property Organization of the United Nations. StataNow and NetCourseNow are trademarks of StataCorp LLC. Other brand and product names are registered trademarks or trademarks of their respective companies. Copyright  $\odot$  1985–2023 StataCorp LLC, College Station, TX, USA. All rights reserved.

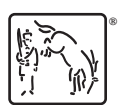

For suggested citations, see the FAQ on [citing Stata documentation](https://www.stata.com/support/faqs/resources/citing-software-documentation-faqs/).